#### **Thema**

# Planning en voortgang met meer flexibiliteit en inzicht

#### **Pieter de Bruin**

Visual Studio Team System bracht het ontwikkelteam dichter bij elkaar door alle teamleden te laten werken aan dezelfde takenlijst in ieders favoriete programma, van Visual Studio tot Project en Excel. Visual Studio Team System 2010 helpt het projectteam nog meer door onder andere koppelingen in workitems, verbeteringen in rapportages en de integratie met Project Server. Microsoft stelt zich ten doel met deze versie dat je tijd besteedt aan de juiste zaken voor je organisatie en dat je die zaken ook goed doet. Hoe zien die ontwikkelingen er uit in de Community Technology Preview versie van oktober 2008?

Visual Studio Team System (VSTS) is bedoeld voor het hele projectteam, van functioneel analisten en projectleiders tot ontwikkelaars en testers. Hoewel deze mensen heel verschillend zijn, hebben ze allen hetzelfde belang: op tijd een goed product opleveren. Mogelijk is er een datum bekend wanneer het systeem in productie zou moeten gaan of wellicht is deze datum impliciet doordat het budget op een bepaald moment op is. En het product moet goed genoeg zijn voor alle belanghebbenden zoals eindgebruikers en beheerders. Om dit te realiseren moet het projectteam het werk uitvoeren met hun eigen tools: de analist schrijft requirements op in Excel, de projectleider plant in Project, de ontwikkelaar bouwt in Visual Studio en de tester test met zijn favoriete tool en logt bugs in een website. Door de koppeling die al deze programma's hebben met Team Foundation Server, kan iedereen in zijn vertrouwde omgeving werken, terwijl dat werk in een centrale omgeving wordt opgeslagen. Het projectplan van de projectleider is bijgewerkt, zodra de ontwikkelaar zijn code incheckt en de bijbehorende taak sluit.

## Functioneel en gebruiksvriendelijk

Workitems gebruik je dus om activiteiten te definiëren, die je aan een teamlid kan toekennen , waar je informatie in kan zetten en die je kan afronden. Zo'n taak heeft praktisch altijd een relatie tot een andere taak: een use case heeft ontwerptaken, codeertaken, testtaken, bugs of change requests, etcetera. Het is dan ook erg prettig dat VSTS2010 de mogelijkheid heeft om workitems hiërarchisch te maken. Een parent workitem kan nu dus één of meerdere child workitems onder zich hebben. Eén van de voordelen is dat de uitwisseling met activiteiten, zoals de projectleider deze plant in zijn Gantt-chart in Project, nuttiger wordt. Bovendien kun je met die hiërarchische relaties beter iets zeggen over de status van een high-level use case. Als bepaalde functionaliteit voor die use case nog niet is gebouwd, of als een testcase niet akkoord is, is dat prettig om dat te weten, voordat je een product uitlevert of een demo laat zien.

Bij het werken met hiërarchieën wil je deze relaties makkelijk kunnen leggen. Mogelijk begin je met een hele lijst workitems die je als gelijken importeert en later pas wilt indelen. Of je wilt workitems kopiëren en aan andere functionaliteit relateren. Deze bewerkingen kun je nu eenvoudig doen, doordat je met drag-anddrop workitems kunt relateren: je selecteert een workitem en sleept deze op een andere en de relatie is gelegd en die relatie zie je direct in de boomstructuur van workitems.

Als je meer met workitems werkt, merk je dat je tekstverwerkingsmogelijkheden wilt hebben bij het maken van een beschrijving of van de historie van het workitem. Visual Studio Team System Web Access is een website waarmee je toegang hebt tot workitems, documenten, broncode, buildresultaten en rapporten. In Web Access kenden we de rich text editor voor workitems al waarmee je lettertypes kon veranderen, tekst onderstrepen of vetgedrukt maken, etcetera. Die rich text editor is er nu ook in Visual Studio.

## Workitems analyseren

Ingevoerde workitems kun je doorzoeken en analyseren met behulp van queries. Deze queries lijken op hoe je werkt met een database:

|   |                         |                                                                             |                    |                               |                            |         | Open Work from Sulfar? ; skupman and its .; hand yours. Epse item from Pentil.            | 0.153                                                       |  |
|---|-------------------------|-----------------------------------------------------------------------------|--------------------|-------------------------------|----------------------------|---------|-------------------------------------------------------------------------------------------|-------------------------------------------------------------|--|
|   |                         | Sal Term Come: 1 Type of Come: 1/2 Town of Most Borne                       |                    |                               |                            |         | +   12 An-Dany 12 : 3 = 3 : 31 : 31 :                                                     | <b>Il Weddood Guerra</b>                                    |  |
|   | Analytic                | <b>Field</b>                                                                |                    | <b>Elginometri</b>            | <b>Daltas</b>              |         |                                                                                           | To Resident                                                 |  |
| ٠ |                         | <b>Tayer Roughill</b>                                                       |                    |                               | <b>Diffrage of</b>         |         |                                                                                           | <b>Da Merallon 3</b>                                        |  |
|   | <b>And</b>              | <b>Stude</b>                                                                |                    | 111                           | <b>Closed</b>              |         |                                                                                           | <b>Tal Beatter</b>                                          |  |
|   | And.                    |                                                                             | tion has fore into |                               | <b>Moneyed Street Card</b> |         |                                                                                           | 1. 12 South                                                 |  |
|   |                         |                                                                             |                    |                               |                            |         |                                                                                           | It's beamen Sacting<br><b>CT</b> Product Sincking           |  |
| ٠ |                         | To be all thanks the problem and con-                                       |                    |                               |                            |         |                                                                                           | 11 13 Steel                                                 |  |
|   |                         |                                                                             |                    |                               |                            |         |                                                                                           | <b>EX Active Board</b>                                      |  |
|   |                         |                                                                             |                    |                               |                            |         |                                                                                           | LT McRose                                                   |  |
|   | Type of Toyo FavoroTXdd |                                                                             |                    |                               |                            |         |                                                                                           | <b>CE My Tado</b>                                           |  |
|   |                         |                                                                             |                    |                               |                            |         | <b>XX</b>                                                                                 | 22 My Tech Career                                           |  |
|   |                         |                                                                             |                    |                               |                            |         | University of the United States of Contact Commitments of a                               | 22 Hy West Been                                             |  |
|   |                         | Quan Render & Americanal String land, \$3 Milled through Lincoln astronomic |                    |                               |                            |         |                                                                                           | ES Deer limits<br>13 Open Tadio                             |  |
|   | $A = 10$                |                                                                             |                    | Suck East - Stone - Work Inc. | August  . 3:44             |         | Trings.                                                                                   | Ell Tiper Tell Cassi                                        |  |
|   | ы                       |                                                                             |                    | <b>Mark Store</b>             | THE Salvan                 | during. | If then droubt be able to choose from the issue at                                        | 22 Valent Unit Stanley                                      |  |
|   |                         |                                                                             |                    |                               |                            |         |                                                                                           | 22 Open High Banks                                          |  |
|   | w                       |                                                                             |                    | <b>User Stery</b>             | TH listing                 | Arthur  |                                                                                           |                                                             |  |
|   |                         |                                                                             |                    | -                             | <b>The Sounds</b>          |         | at Users Woods be able to user Dimentious front #<br>Then boys printing management of the | <b>III</b> Fasched Bugs                                     |  |
|   | m                       |                                                                             |                    | <b>Task</b>                   | <b>Ban Police Artist</b>   |         | Right back off logs for backing SMC.                                                      | ET-the-Scool silknest 16                                    |  |
|   | tar                     |                                                                             |                    | Ted.                          | <b>New Phillips</b> Autumn |         | Tool of beach 2 equipmasters and easily                                                   | <b>Contractor</b>                                           |  |
|   | m                       |                                                                             |                    | Twitte:                       | Billia In M. . Action      |         | Create a faculade for expregator MR                                                       | <b>A</b> Process Holdswick                                  |  |
|   | m                       |                                                                             |                    | Tack.                         | New Philber, Active        |         | <b>Implement algorithm is break long-massage</b>                                          | a Tamaho and Templater<br><b>Band Torument</b>              |  |
|   |                         |                                                                             |                    | <b>United Streets</b>         | TFI Smart Actual           |         | Users should be able to make payments writing                                             | <b>Reports</b>                                              |  |
|   |                         |                                                                             |                    | The Case                      | Team Dk., Bask             |         | <b>Element complete</b>                                                                   | 14 Road                                                     |  |
|   |                         |                                                                             |                    | <b>Text Case</b>              | Thurs 2k., Book            |         | Easterd carectly retractied                                                               | The Builde                                                  |  |
|   |                         |                                                                             |                    | <b>Task Case</b>              | Thursday 24. Pounds        |         | Old city restraints                                                                       | <b>Depart Management</b>                                    |  |
|   | h                       |                                                                             |                    | Task Case                     | Thurst, Dr., Smale         |         | <b>New Solo aves</b>                                                                      | <b>Burnalized and halocit</b>                               |  |
|   | w                       |                                                                             |                    | Test Cane                     | Thomas D.A., Books         |         | aled Senki woods.                                                                         | <b>Basican</b><br>$-20-4$<br>Think I Fine, 14 Inc., 22 Uni- |  |

**FIGUUR 1: CHILD WORKITEMS MAKEN DOOR ZE OP EEN ANDER TE SLEPEN** 

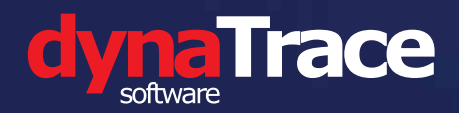

# Continuous Application Performance Management

voor de gehele software ontwikkelcyclus van bedrijfskritische Java/.NET applicaties

<sup>2</sup> MINUTEN FLASH DEMO OP WWW.ITPERFORM.NL

## **Ontwikkeling | | Test | | Productie**

- **Sneller identificeren van kernen integratie problemen**
- **Snellere oplevering van alle applicaties en wijzigingen**
- **Performance Management strategisch geïmplementeerd in uw ontwikkelproces**

- **Traceer problemen in 10% van de gebruikelijke tijd • Tijd drastisch inkorten**
- **tussen test en opleverdatum**
- **Automatische documentatie van problemen tot code regel niveau**

- **MTTR (Mean Time To Repair) inkorten met meer dan 80%**
- **Precies weten wat transacties doen met resources en data**
- **Eenvoudig dashboards maken voor o.a. management, business, operations, test, ontwikkeling, enz.**

**U weet exact wat er 'onder de motorkap' gebeurt bij o.a.:**

- **IBM Websphere**
- **Oracle Weblogic**
- **SAP Netweaver**
- **IIS .NET applicaties**
- **Sharepoint**
- **Service geörienteerde architecturen**
- **Web2.0 applicaties**
- **Gedistributeerde applicaties**

#### Direct tot de oorzaak van het probleem

Traceer de kern van problemen binnen transacties tot op codeniveau. Probleemisolatie binnen enkele minuten.

#### End-to-end inzicht in SOA applicaties

Geeft real-time visueel inzicht in het end-to-end functioneren van de meest complexe SOA applicaties.

#### Continue Performance Monitoring

Doorlopende afstemming gedurende de gehele software ontwikkelcyclus bespaart tijd en geld.

#### Biedt meer dan alleen monitoring

Voorziet alle betrokken bij een software ontwikkelproject van de informatie die zij echt nodig hebben.

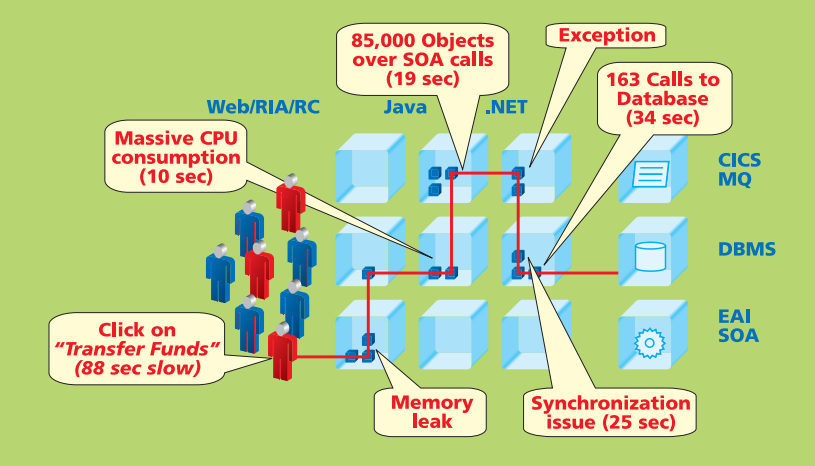

#### **dynaTrace PurePath Technology**

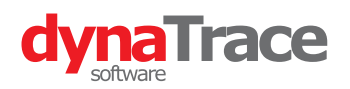

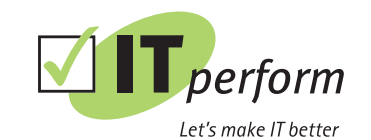

Zadelmakerstraat 31 Postbus 2014 2980 CA Ridderkerk

Tel. +31 (0)85 111 08 22 Fax +31 (0)85 111 08 73 www.itperform.nl

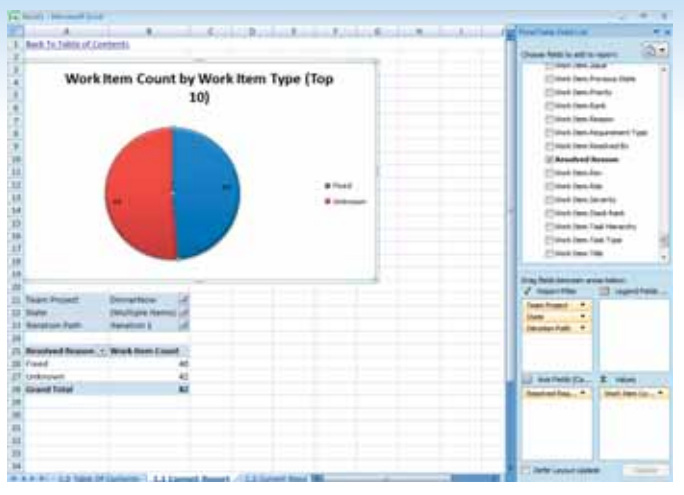

**FIGUUR 2: EEN WORKITEM QUERY TOONT IN EXCEL DE HUIDIGE SITUATIE IN EEN PIVOT**

je bepaalt de kolommen van het resultaat en beperkt het resultaat door een filter. Je voert een query uit om een lijst van workitems te krijgen in Visual Studio, in Excel of in Project. In Visual Studio Team System 2010 kun je ze bovendien openen in een rapport in Excel. Dit geeft je standaard veel informatie: in een Excel workbook worden tot achttien tabs gemaakt met een rapport per tab, die de huidige situatie beschrijven en die trends aangeven van openstaande, gesloten en aantallen workitems. Ieder rapport bestaat uit brondata en een grafiek, waardoor al veel werk voor je is gedaan. Bovendien zijn de trendrapporten interessant, omdat ze aangeven hoe het project zich de komende weken gaat ontwikkelen.

Visual Studio Team System heeft standaard twee process templates gebaseerd op Microsoft Solution Framework: Agile en CMMI. Het belangrijkste verschil tussen beide is de process guidance die de methodologie van je projectaanpak bepaalt. Een ander verschil is de work item types die je krijgt. Zo heb je requirements in CMMI, terwijl je user stories hebt in Agile. Het team project met de agile process template is op dit moment nog interessanter door een backlog spreadsheet in Excel voor het hele product en een backlog per iteratie. Met een product backlog maak je een plan voor meerdere iteraties, terwijl je met het iteration backlog je planning kunt maken van die iteratie. De eerste tab van beide backlogs toont een lijst van workitems die zo flexibel is als je eerder al zag: je kan hiërarchieën aanmaken en andere attributen aanpassen als prioriteit en uitvoerder.

Nadat je activiteiten voor je iteraties hebt bepaald, zie je in de volgende tab hoe dat uitpakt met het werk voor de projectleden. Past de planning in de capaciteit van het team, ga je het team vergroten of verklein je de hoeveelheid werk?

Mocht je informatiebehoefte verder gaan dan deze rapporten en backlogs, dan kun je natuurlijk altijd met Excel een verbinding

|  | <b>Destinated many Downs</b>                   |                                                                |  | <b>Clint Chaptle Doe: Glassayed Chapter Chapting</b> |  |
|--|------------------------------------------------|----------------------------------------------------------------|--|------------------------------------------------------|--|
|  |                                                |                                                                |  |                                                      |  |
|  |                                                | Carrente conte erite a non per                                 |  |                                                      |  |
|  |                                                |                                                                |  |                                                      |  |
|  |                                                |                                                                |  |                                                      |  |
|  |                                                | <b>Brown and Constitution of the Constitution Constitution</b> |  |                                                      |  |
|  |                                                | Monitorial DNA 03 to us for this are                           |  |                                                      |  |
|  |                                                | <b>British Automatical Automatical Residents</b>               |  |                                                      |  |
|  |                                                |                                                                |  |                                                      |  |
|  |                                                | this is training to be a money transfer to start as to be      |  |                                                      |  |
|  | <b>And South Company's Company's Company's</b> |                                                                |  |                                                      |  |
|  |                                                |                                                                |  |                                                      |  |
|  |                                                |                                                                |  |                                                      |  |
|  |                                                | Latin approphering lands indulcation and                       |  |                                                      |  |
|  |                                                |                                                                |  |                                                      |  |
|  |                                                |                                                                |  |                                                      |  |
|  |                                                |                                                                |  |                                                      |  |
|  |                                                |                                                                |  |                                                      |  |
|  |                                                | Aprileo o boa improvozio anno meso inti co                     |  |                                                      |  |

**FIGUUR 3: PLAN ALS EERSTE ONDERDEEL VAN EEN BACKLOG**

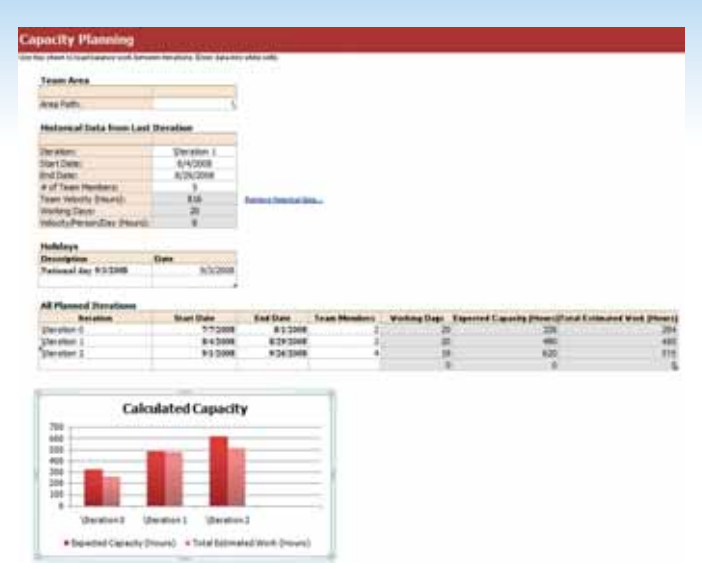

**FIGUUR 4: CAPACITY PLANNING IS GEVOLG VAN JE PLAN EN TOEGEKENDE RESOURCES**

maken naar het datawarehouse van Team Foundation Server. Alle workitems in TFS worden namelijk regelmatig bijgewerkt in het datawarehouse. Een datawarehouse is beter als bron voor rapporten dan een tabel in een database, omdat tabellen vaak geoptimaliseerd zijn voor lezen en schrijven van relationele gegevens. Een kubus in een datawarehouse kun je denormaliseren, zodat hij geoptimaliseerd is voor overzichten en rapporten met gegevens die niet per se in één tabel zouden staan.

#### Reports

Visual Studio Team System maakt gebruik van SQL Reporting Services. SRS rapporten kunnen zelfstandig of in een website gebruikt worden. Rapporten van SRS gebruiken datzelfde datawarehouse om gegevens te tonen. Standaard bevat TFS een aantal rapporten, maar een ontwikkelaar kan deze rapporten zelf ook maken, aanpassen voor zijn organisatie en aan TFS toevoegen. Een rapport maak je door in Visual Studio aan te geven welke data er in het rapport moeten staan, hoe het er uit moet komen te zien en als laatste stap krijg je een preview van je gemaakte rapport met echte data.

De rapporten zijn aanzienlijk uitgebreid met grafieken, beschrijvingen en links.

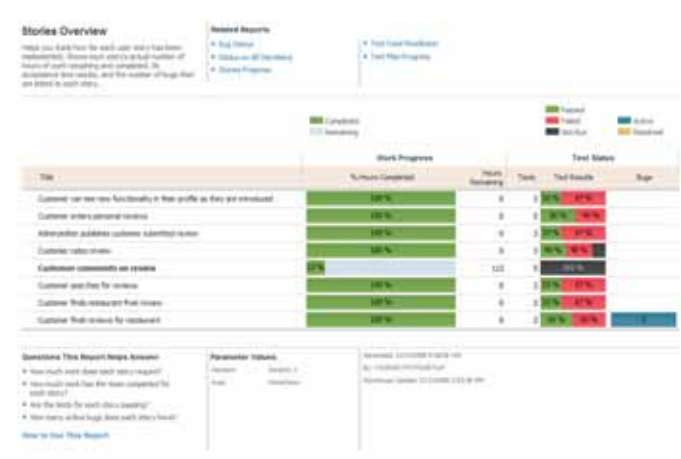

**FIGUUR 5: STORIES OVERVIEW RAPPORT**

De grafieken bevatten meer informatie, doordat ze eigenlijk samengestelde rapporten zijn. Figuur 5 bevat bijvoorbeeld informatie over user stories op het gebied van voortgang in procenten en uren, van aantallen tests en slagingspercentages en tenslotte op het gebied van aantal bugs. Op dit moment zijn er veertien rapporten beschikbaar die dus een schat aan informatie bieden. Die informatie staat toegelicht in een beschrijving van het rapport. De gebruiker krijgt meer tekst en uitleg bij wat hij ziet en bovendien staat er een aantal vragen waar het rapport antwoord op kan geven. Mocht het rapport niet zijn wat de gebruiker zoekt, dan staan er links op het rapport naar gerelateerde rapporten die dat wellicht wel zijn.

De homepage van een teamsite in Windows Sharepoint Services 3.0 heeft een rapport en links naar alle andere rapporten. Nu zijn er in de teamsite ook links naar dashboards, die meerdere rapporten van een bepaald project combineren met key performance indicators. Er zijn dashboards voor onder andere kwaliteit en voortgang. Deze dashboards kun je aanpassen en zelf nieuw aanmaken. Of het nu een workitem query, een Excel backlog of een rapport is, ieder keer worden dezelfde gegevens gebruikt uit TFS en het datawarehouse voor het tonen van informatie.

#### Project Server integratie

Een project of een iteratie plannen is lastig, onafhankelijk van welke methodologie je gebruikt. Gelukkig wordt je door flexibiliteit in de structuur van workitems en de werking met Excel ondersteund. Als je liever Project gebruikt, kun je daar natuurlijk ook je planning in maken. En door de hierarchie in workitems, zal je zien dat de structuur van je projectplan beter in individuele workitems terugkomt.

Een ander interessante vernieuwing is de standaardintegratie tussen Team Foundation Server en Project Server. Met Project Server kun je meerdere projecten plannen en leiden, je kunt medewerkers optimaal inzetten over die projecten en er is veel business intelligence beschikbaar waarmee je de status van die projecten kunt zien. Afdelings- en programmamanagers hebben voordeel van Project Server, omdat ze hiermee grip hebben op alle lopende projecten, ook niet-IT projecten. Bovendien kun je met Project Server je hele applicatieportfolio beheren, zodat je kunt bepalen welke projecten het meest bijdragen aan de strategie en visie van de organisatie en waarmee je afgewogen keuzes kunt maken in welke volgorde projecten moeten worden gedaan. Zoals je nu workitems hebt gezien in Team Explorer, Excel en Project, zo kunnen ze ook met Project Server worden gedeeld. Daarmee kun je op organisatieniveau bijhouden aan welke projecten je medewerkers werken en ze inplannen.

Op Codeplex is broncode voor een Project Server connector voor TFS2008 beschikbaar, waarmee je nu aan de slag kan als je tijd

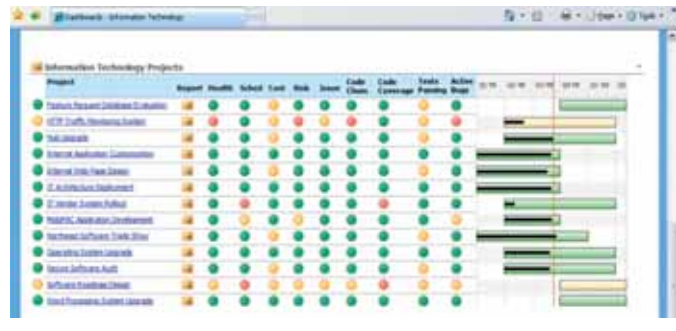

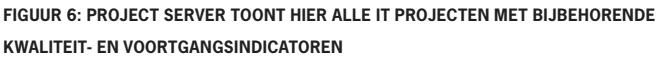

wilt besteden om die zelf te installeren en mogelijke bugs en uitbreidingen respectievelijk zelf te verhelpen of te maken. In VSTS2010 krijg je die connector standaard meegeleverd en ondersteunt Microsoft je bij eventuele uitdagingen. De connector synchroniseert assignments uit Project Server met workitems uit TFS. Medewerkers in Project Server worden ook met TFS gesynchroniseerd. VSTS was al sterk in het verbeteren van goede software en grip hebben op één project. Project Server helpt je om nog efficiënter te worden: je bepaalt een visie en strategie voor de organisatie en gaat vooral projecten doen die daar een bijdrage aan leveren. Waar besteed je geld, mensen en tijd aan? Welke projecten bereiken eigenlijk hetzelfde en kun je dus stoppen? Welk punt uit de strategie wordt met de huidige projecten helemaal niet nagestreefd?

#### **Tenslotte**

De verbeteringen en vernieuwingen in de functionaliteit van workitem tracking is een grote stap voorwaarts. Visual Studio, dat ooit begon als ontwikkelomgeving, gaat nu direct input leveren voor rapporten waar het management belangrijke beslissingen mee neemt. In het algemeen is dit de tool voor een organisatie die regie wil voeren en in-control wil zijn. Ze maken portfolio beslissingen en zien de resultaten daarvan direct. Specifiek in tijden van economische onrust en wanneer managers iedere investering moeten kunnen verantwoorden is VSTS2010 van toegevoegde waarde. Zelfs over meerdere projecten en programma´s houd je de kwaliteit en voortgang in de gaten, zodat je kunt ingrijpen zodra dat nodig is.

Visual Studio Team System is een uitbreidbaar platform waar webservices en objectmodellen voor beschikbaar zijn en waar je organisatiespecifieke aanpassingen mee kunt doen. Zo kun je denken aan integratie met huidige tools voor het doen van tijdinschattingen, kwaliteitborging en procesbewaking. Voorlopig is Visual Studio Team System 2010 alleen beschikbaar als Community Technology Preview, wat betekent dat de productteams van Microsoft nog druk bezig zijn. Wel is VSTS2010 inmiddels feature complete, dus praktisch alle functionaliteit is aanwezig. Wil je de komende jaren met een goed product werken, help Microsoft dan nu mee door feedback te leveren. De CTP versie is beschikbaar als download en feedback wordt zeer gewaardeerd.  $\sim$ 

#### **Links**

Download de virtual PC

http://www.microsoft.com/downloads/details.aspx?FamilyId=922B4655-93D0-4476-BDA4-94CF5F8D4814&displaylang=en

Geef feedback op de forums

http://social.msdn.microsoft.com/Forums/en-US/category/vs2010ctp Bekijk videos van VSTS2010

http://channel9.msdn.com/tags/vsts/

**Pieter de Bruin,** (pieter.de.bruin@avanade.com) is solution manager bij Avanade (www.avanade.com), een samenwerkingsverband tussen Microsoft en Accenture.